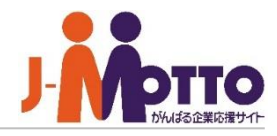

# ホスティング**A**管理画面 **[Plesk]**マニュアル メールアカウント設定編

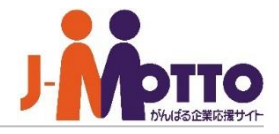

# ञ्जल

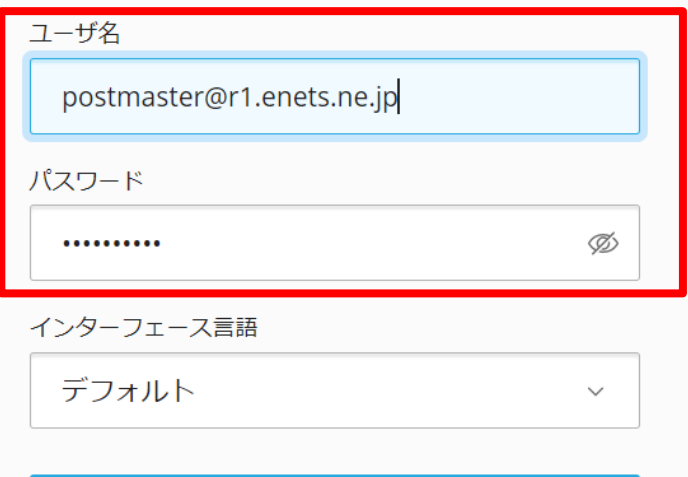

#### ログイン

② どのユーザ名とパスワードを使用しますか?

△ パスワードを忘れた場合

**(2) Plesk の Cookie ポリシー** 

1.別紙『J-MOTTOホスティング共用Aプランサービス詳細情 報』 のPlesk管理画面アクセス情報欄に記載のあるURLへア クセスし、管理者IDと管理者IDパスワードを入力し[ログイ ン]をクリックしてください。

インターフェース言語はデフォルトを選択頂くと日本語が選 択されます。

### **2.Plesk**管理者メールアドレスの登録

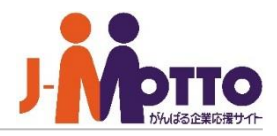

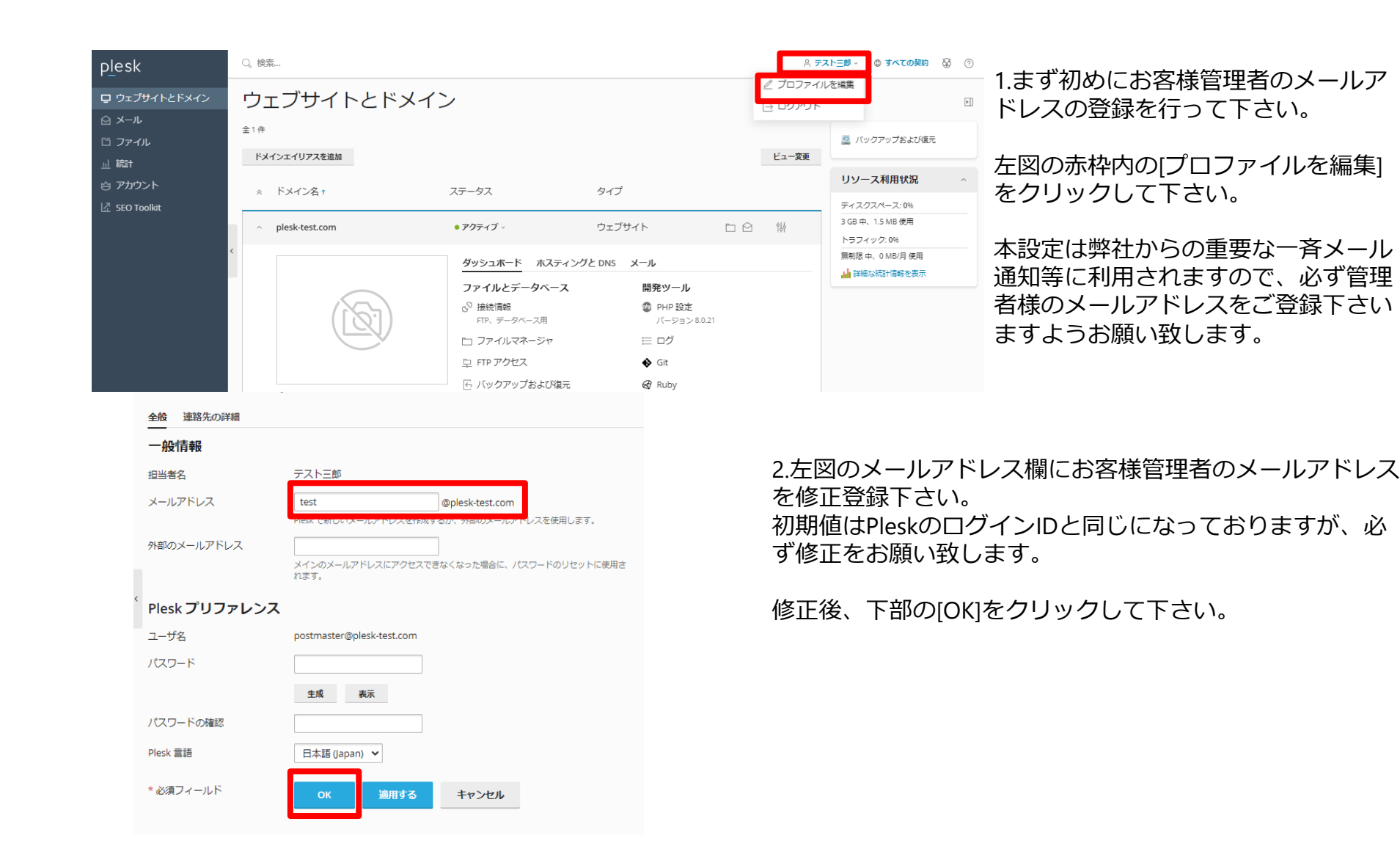

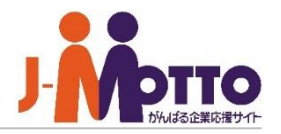

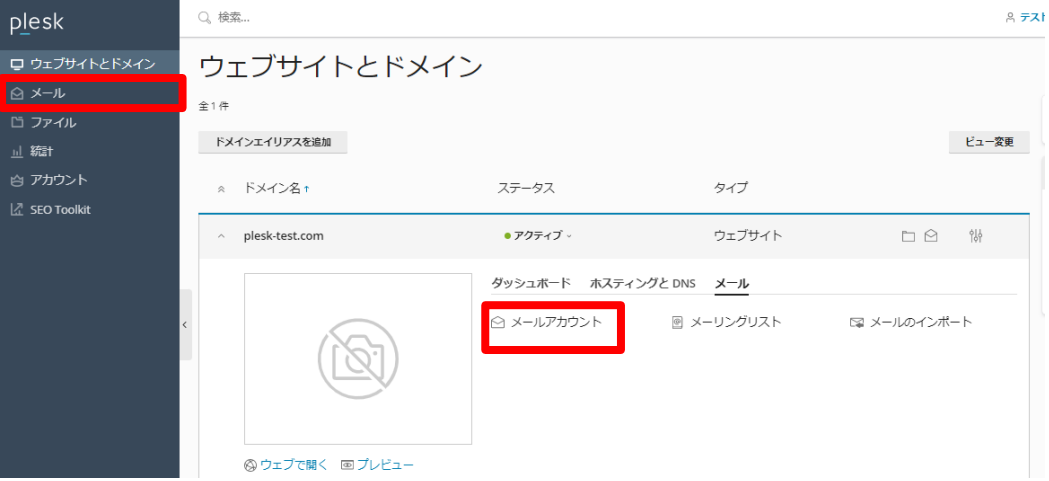

#### 1.管理画面ログイン後、左図の赤枠いずれかの [メール]メニューをクリック下さい。

#### メール

メールアドレス メール設定 メーリングリスト

ドメインに紐付けられたメールアカウントを作成・管理します。メールアカウントごとに、メールボックス、同じメールボックスに追加できるメールアドレス(メール エイリアス)の数、自動応答、1つ以上のメールアドレスへのメール転送などをセットアップすることができます。また、アンチスパムやアンチウイルスのサービスを 使用できるアカウントの場合は、これらをセットアップすることもできます。

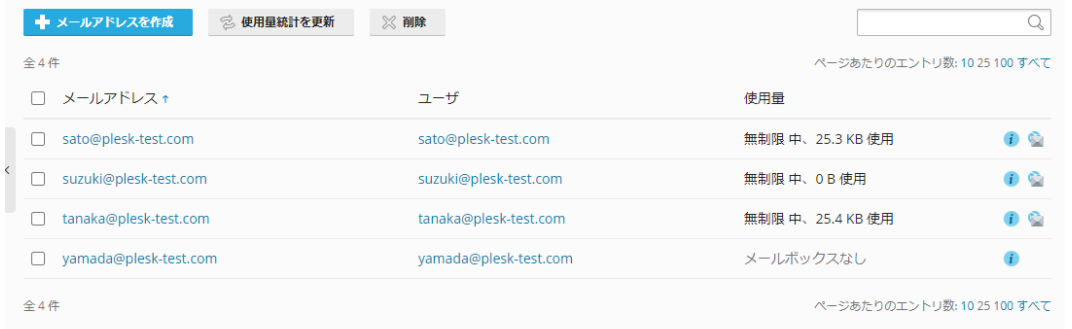

### 2.メールの管理画面が表示されます。

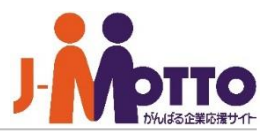

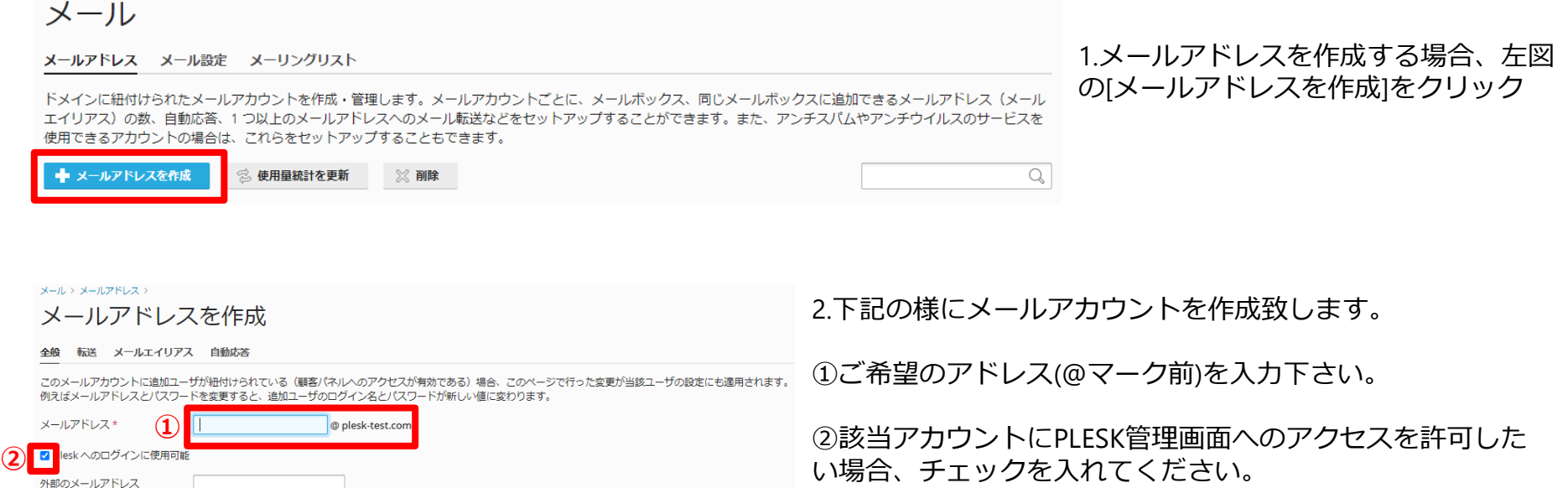

許可した場合、お客様個人で転送設定や自動応答設定、パス ワードの変更が行えるようになります。 (弊社デフォルトは有効)

個人に転送設定や自動応答をさせたくない場合にはチェック を外して下さい。

③④メールアカウントのパスワードを入力下さい。 パスワード規則は8 文字以上で、大文字、小文字、数字、特 殊文字がそれぞれ 1 文字以上含まれている必要があります。 [生成]ボタンをクリックすると自動生成が可能です。 [表示]ボタンをクリックするとパスワードの確認が可能です。

**③**

ンが有効である場合)。 生成 表示

○ 別のサイズ 0

● デフォルトサイズ (無制限)

パスワード\*

パスワードの確認\*

■ メールボックス

Plesk での説明

\* 必須フィールド

-<br>メインのメールアドレスにアクセスできなくなった場合に、パスワードのリセットに使用さ

 $KB \sim$ メールボックスのサイズは、デフォルトサイズより大きくできません。

この説明は、このメールアカウントにアクセスできるすべてのユーザに対して表示されま

キャンセル

グイン用に使用されます(該当するオプショ

**④**

**⑤**

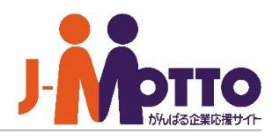

### メール

**①**

メールアドレス メール設定 メーリングリスト

ドメインに紐付けられたメールアカウントを作成・管理します。メールアカウントごとに、メールボックス、同じメールボックスに追加できるメールアドレス(メールエ イリアス)の数、自動応答、1つ以上のメールアドレスへのメール転送などをセットアップすることができます。また、アンチスパムやアンチウイルスのサービスを使用 できるアカウントの場合は、これらをセットアップすることもできます。

 $\alpha$ ← メールアドレスを作成 使用量統計を更新 ※ 削除 全4件 ページあたりのエントリ数: 10 25 100 すべて ローメールアドレス +  $2 - f$ 使用量 sato@plesk-test.com  $\mathcal{F}$  $\Box$ sato@plesk-test.com 無制限 中、25.3 KB 使用 sato@plesk-test.com 転送 メールエイリアス 自動応答 全般 1つ以上のメールアドレスへのメールメッセージの転送をセットアップします。 □ メール転送をオンにする □ 転送されたメールのコピーを Plesk メールボックスに配信しない れて下さい。 受信メールを次のメールアドレ **②** スに転送 さい。 ×ールアトレスを描述してください。後数のアドレスを入力する場合は、改行、スペース、 コンマ、またはセミコロンで区切ります。 \* 必須フィールド **③**適用する キャンセル

1.転送設定や自動応答設定を行う場合、 メール画面から設定したいメールアド レスをクリックして下さい。

2. メールの転送設定を行う場合。

①メールの転送設定を有効にする場合、チェックを入

②転送先のメールアドレスを入力下さい。 複数のアドレスを入力する場合は、改行、スペース、 コンマ、またはセミコロンで区切ります。

③設定後、下部の[OK]をクリックし設定を保存して下

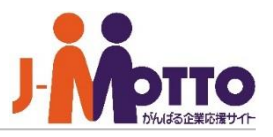

### sato@plesk-test.com

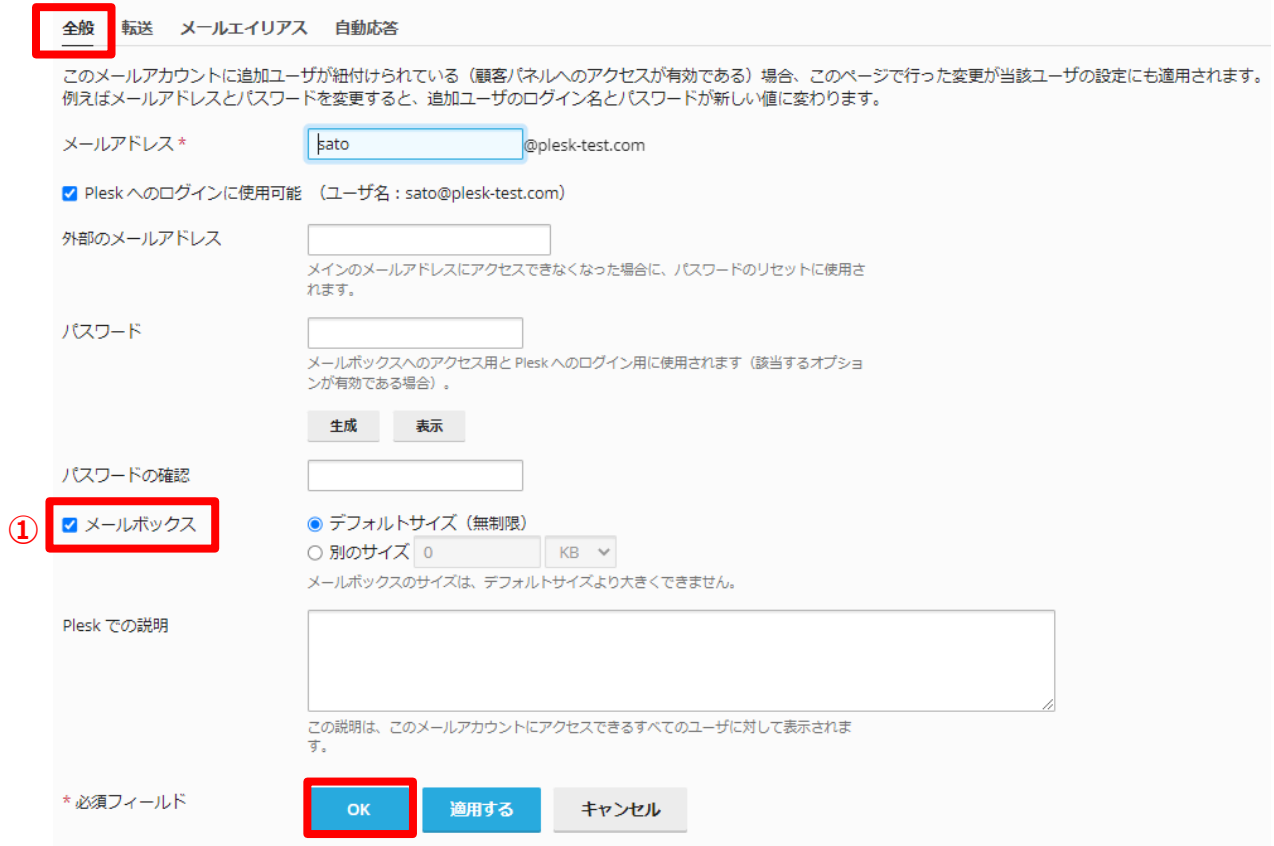

3. ①転送設定を有効にした場合で、メー ルを自アドレスに配送したくない場合 (転送先にのみ配送したい場合)メー ルボックスのチェックを外して下さい。

![](_page_7_Picture_1.jpeg)

![](_page_7_Figure_2.jpeg)